- Previous Lecture:
	- 2-d array examples
- Today's Lecture:
	- Complete matrix example from previous lecture
	- Image processing
		- Type uint8
		- Vectorized code for accessing subarrays
- Announcements:
	- P4 to be posted after today's lectures
	- Graded Prelim 1 will be available on *Gradescope* next week
	- Read §12.4 of Insight—learn about arithmetic in type **uint8**

### **No curtain today – spread out as much as you want**

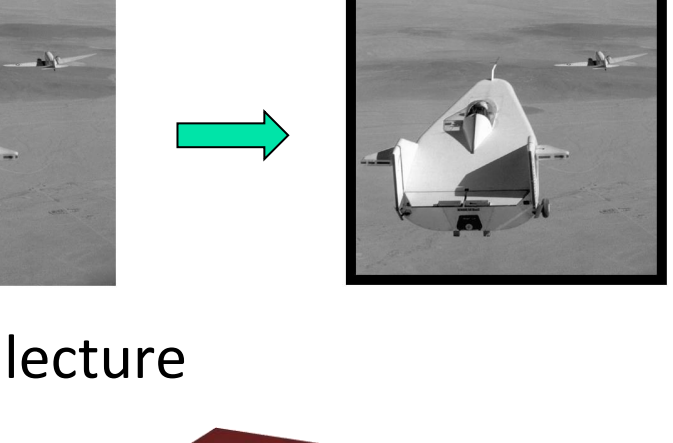

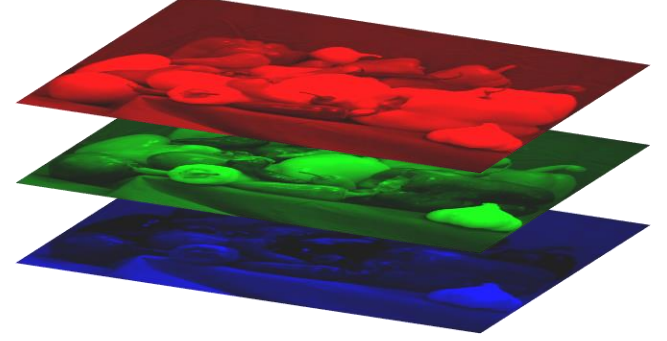

### Transition to virtual instruction

- *Gradual transition: in-person course activities continue for now*
- Sign up for **Piazza**, participate in discussions
- Prepare to watch video lectures
- Expect to see more **Canvas**
- Explore videoconferencing options for discussion, office hours
- Exams TBD (online or scanned)

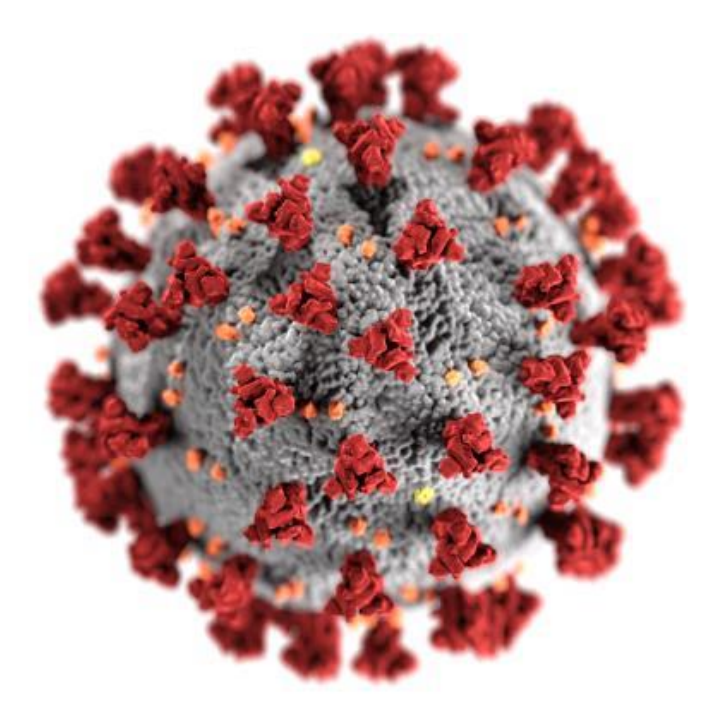

Matrix example: Random Web

- N web pages can be represented by an N-by-N Link Array A.
- $\blacksquare$  A(i,j) is 1 if there is a link on webpage j to webpage i

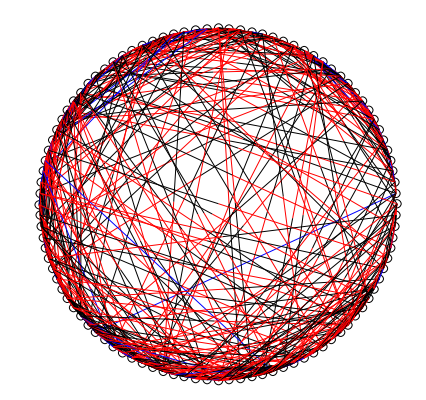

**0 0 1 0 1 0 0**

**1 0 0 1 1 1 0**

**0 1 0 1 1 1 1**

**1 0 1 1 0 1 0**

**0 0 1 1 0 1 1**

**0 0 1 0 1 0 1**

**0 1 1 0 1 1 0**

#### $\hat{p}$  10  $\propto$  6  $\mathbf{Q}$

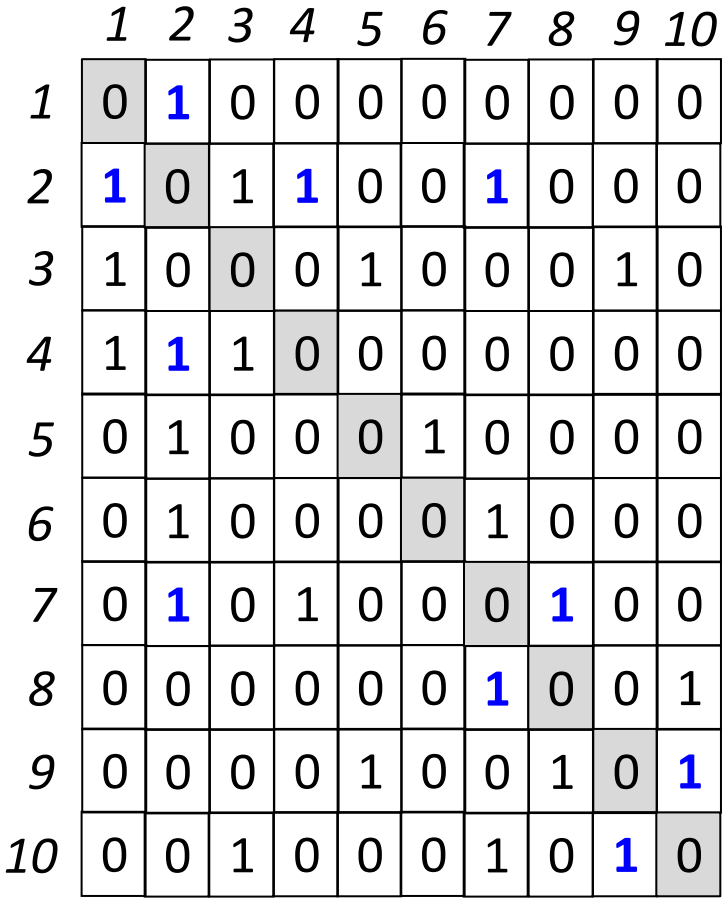

Web pages arranged in a circle. Bidirectional links are blue. Unidirectional link is black as it leaves page j, red when it arrives at page i.

#### Represent the connectivity of the web pages graphically

Take any element, its "*transpose element*" is the element at the transposed indices.

$$
A'(r, c) == A(c, r)
$$

A(12,10) **0 0 0 0 0 0 1 0 0 1 0 0 0 0 0 0 0 0 0 1** 0 0 0 0 0 0 0 1 1 **0 1 <mark>0</mark> 0 0 0 0 0 0 0 1** A (10,12)  $A(1,3)$  $A(3,1)$ **0 1 1 1 0 0 0 0 0 1 0 0 1 0 0 0 0 0 0 0 0 0 0 0 1 0 0 0 1 1 1 0 0 0 0 0 0 1 0 0 1 1 0 1 0 0 0 0 0 0 0 0 0 0 0 0 0 0 0 0 0 0 1 0 1 0 0 0 0 0 0 0 0 0 0 0 0 0 0 0 0 0 0 1 0 0 0 0 0 0 1 1 0 0 0 0 0 0 0 0 0 0 0 0 0 0 0 0 0 0 0 0 0 1 0 1 0 0 0 0 0 1 1 1 1 1 0 0 0 1 0 1 1 0 0 0 0 0 0 0 0 0 0 0 0 0 1 0 0 0 0 1 0 0 0 0 0 0 1 1 0 1 0 0 0 0 0 0 0 1 0 0 1 0 0 0 1 0 0 0 0 0 0 0 0 0 1 0 0 0 0 0 1 1 0 0 0 0 0 0 0 0 0 1 0 0 0 0 1 1 0 1 0 1 1 0 0 0 0 0 0 0 0 0 0 0 1 0 0 0 0 0 0 0 1 1 0 0 0 0 0 0 0 0 0 1 0 1 0 0 0 0 1 0 0 1 0 0 0 1 0 0 0 0 0 0 1 0 0 0 1 0 0 0 0 0 1 0 1 0 0 1 0 0 0 0 0 0 1 0 0 0 0 1 0 1 0 1 1 0 0 0 0 0 0 0 0 0 0 0 0 0 0 0 0 1 1 0 0 1 0 0 0 0 0 0 1 0 0 0 0 0 0 0 0 0 0 0 0 0 0 0 0 0 0 0 0 0 0 0 0 0 0 0 0 0 1 0 1 0**

### Triangular traversal

$$
[nr, nc] = size(M);
$$
  
for A = B:C  
for D = E:E  
disp(M(r, c))  
end  
end  
end

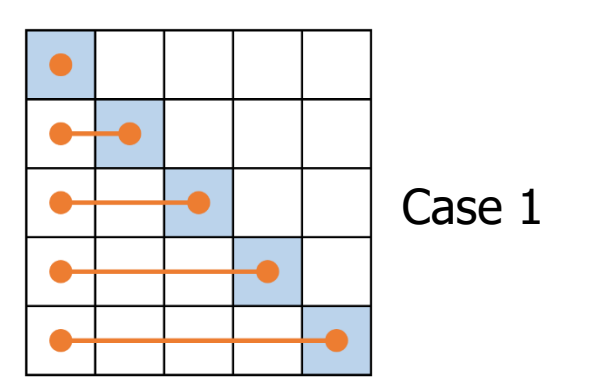

end

What should be  $\underline{A}$ ,  $\underline{B}$ , ...,  $\underline{F}$  in order to traverse the "triangular part" of a square matrix row-wise as in Case 1? How about traversing column-wise as in Case 2?

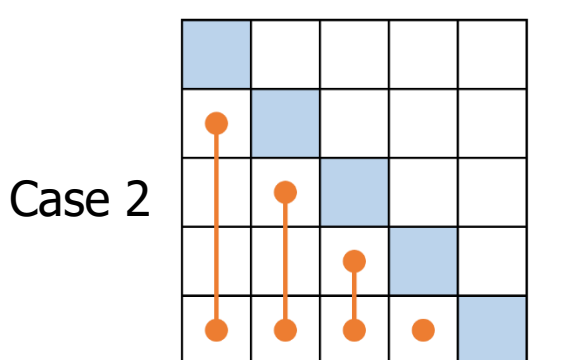

### Row-major, lower-triangle

$$
[nr, nc] = size(M);
$$
  
for r = 1:nr  
for c = 1:r  
disp(M(r, c))  
end  
end  
end

- % Do something in every row
- % Start left, stop when row=col

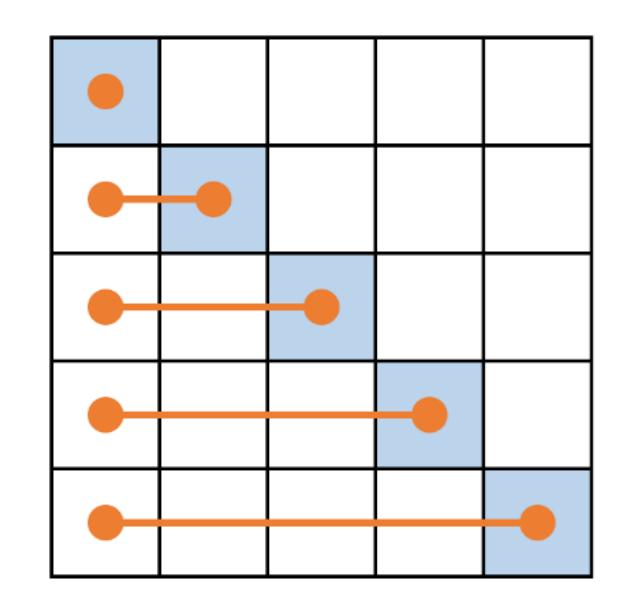

What's different about this version?

$$
[nr, nc] = size(M);
$$
  
for r = 1:nr  
for c = (r+1):nc  
disp(M(r, c))  
end

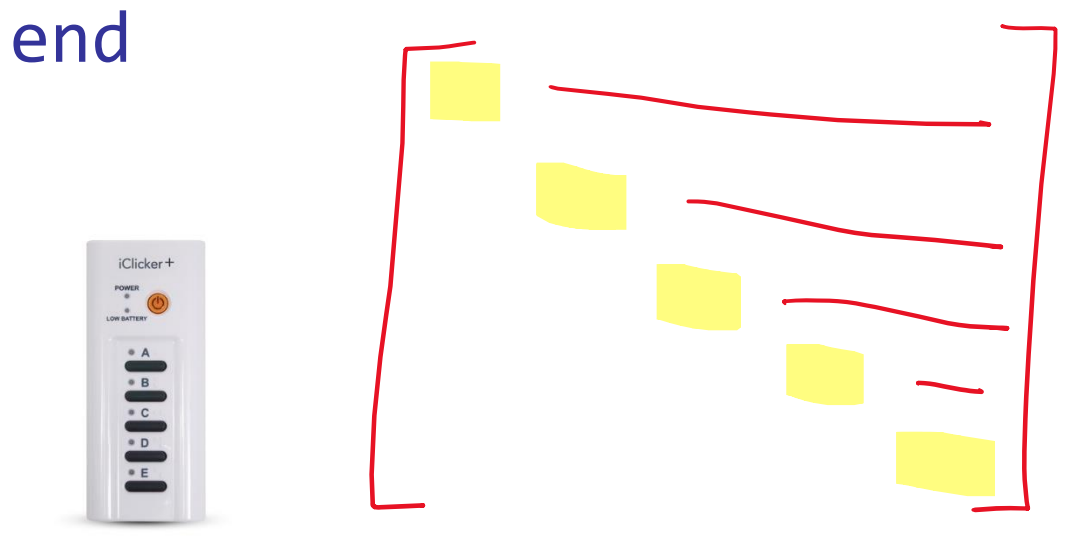

A: Nothing (identical to previous version)

B: Same as before, but without diagonal

C: Iterates in *column*-major order

D: Displays exactly those elements that were *not* displayed before

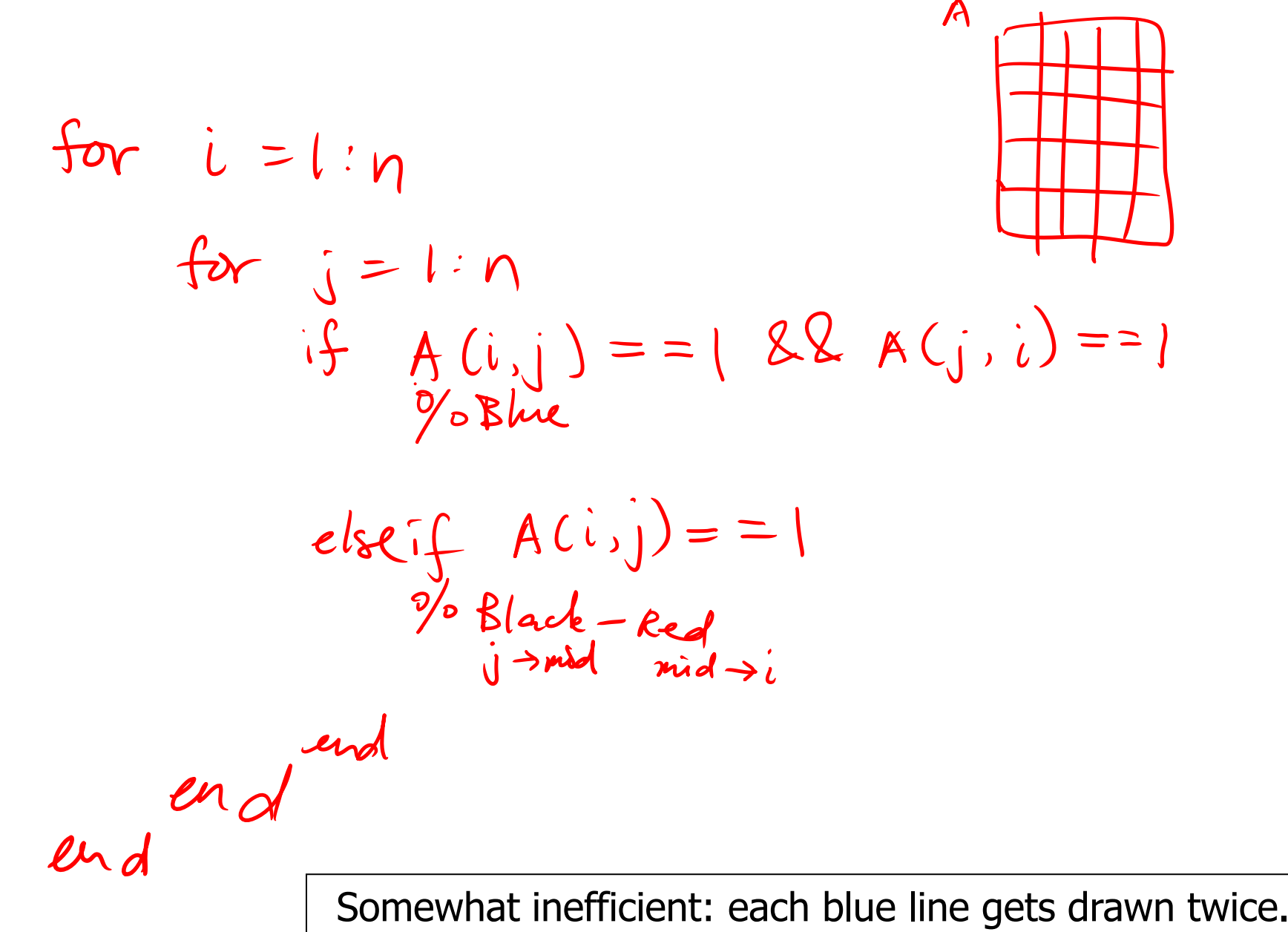

See **ShowRandomLinks.m**

# New topic: Image processing

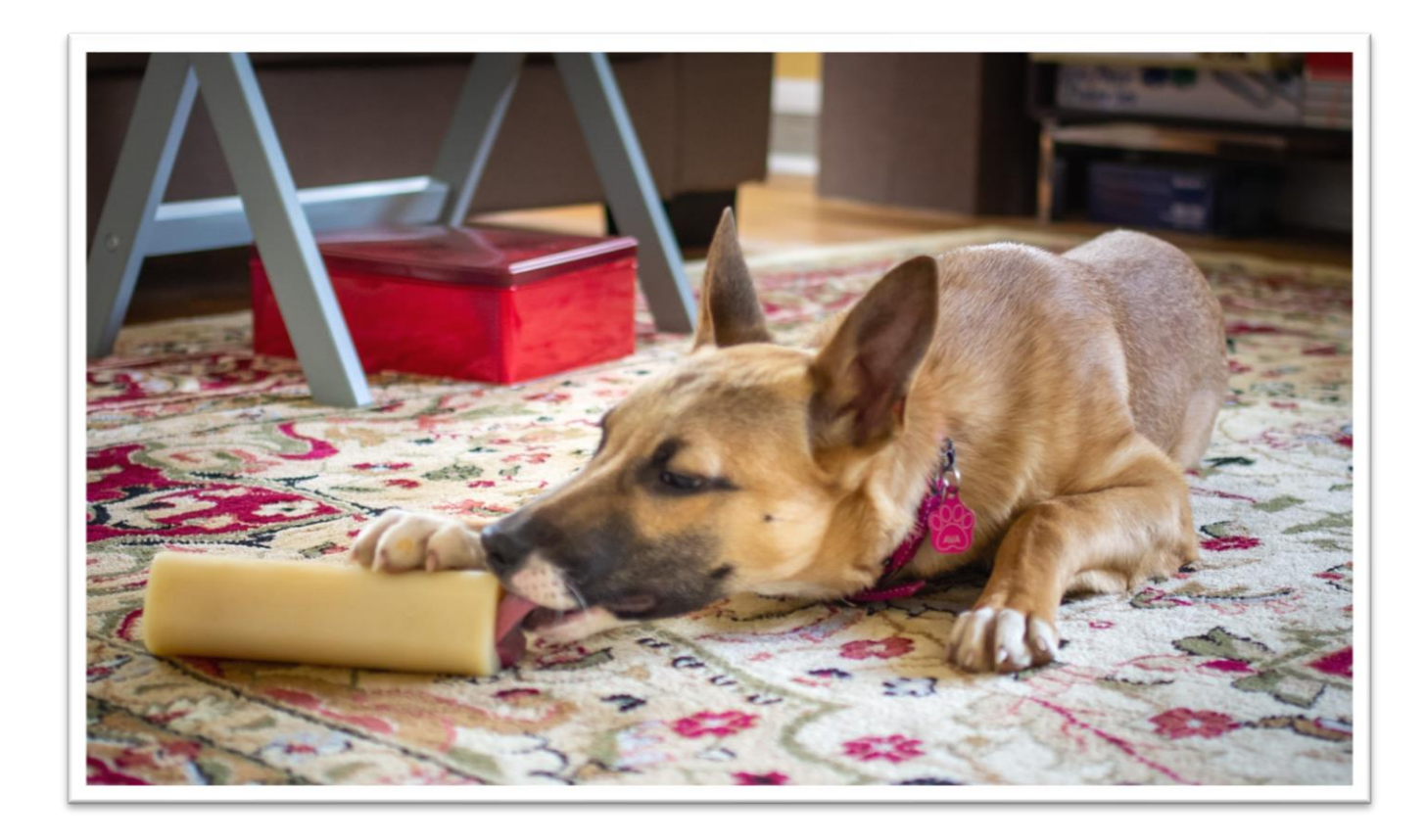

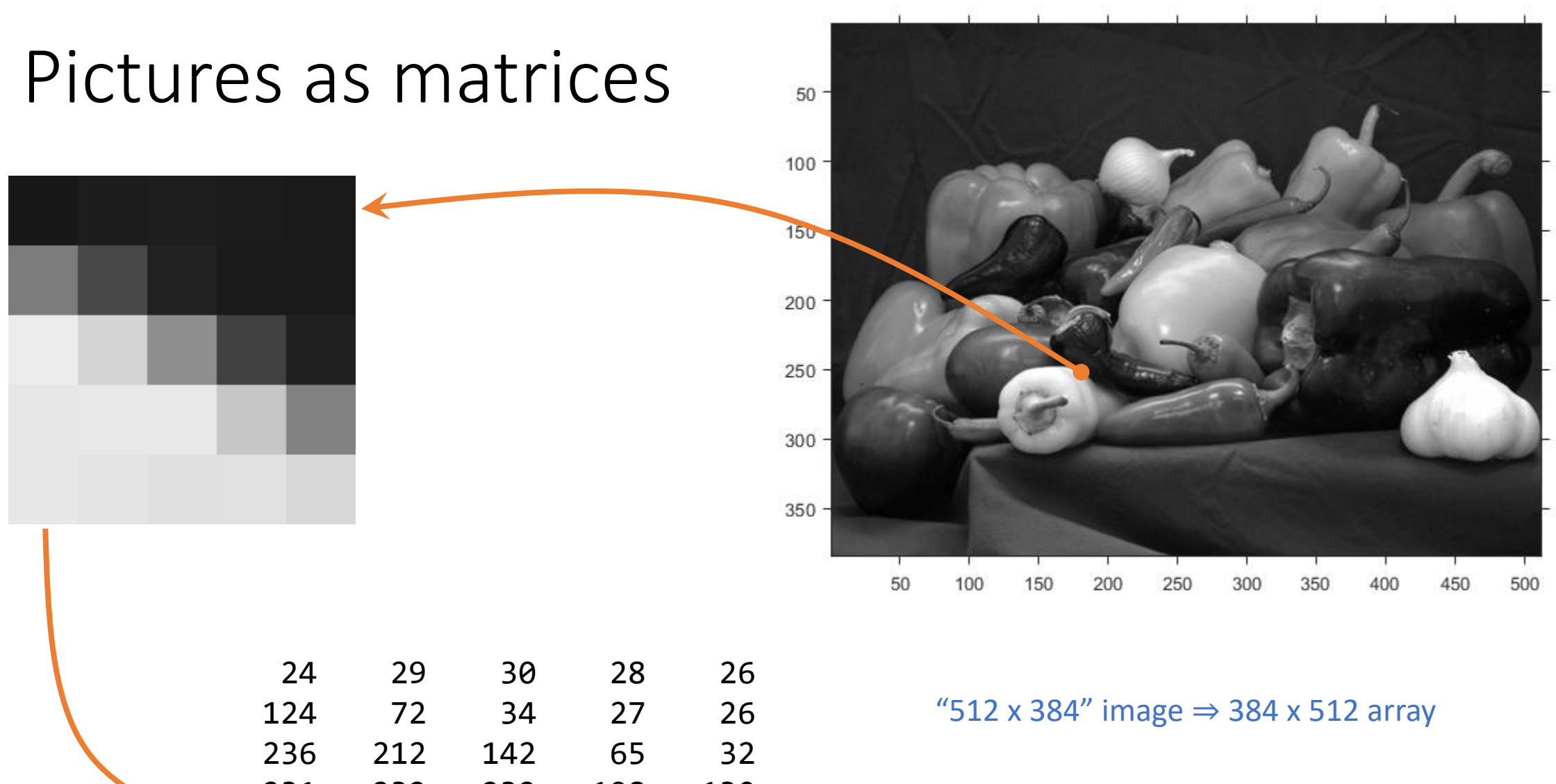

231 232 232 198 130 231 228 224 225 215

## Image files & raster data

### File formats

- **JPEG**: Photographs, lossy
- **PNG**: Graphics, lossless
- TIFF: Technical

### **Others**

• WebP, GIF, DNG, OpenEXR, …

### Properties

- Channels
	- **Greyscale**, **RGB**(A), YCbCr
- Bit depth, range
	- **8-bit**, 10-bit, HDR
- Color space, "gamma"
	- sRGB, DCI-P3, raw
- Subsampling
	- $4:4:4, 4:2:0$

### MATLAB image features

- % Read image file into matrix mat = imread('filename')
- % Plot matrix as image imshow(mat)
- % Write matrix to image file imwrite(mat, 'filename')

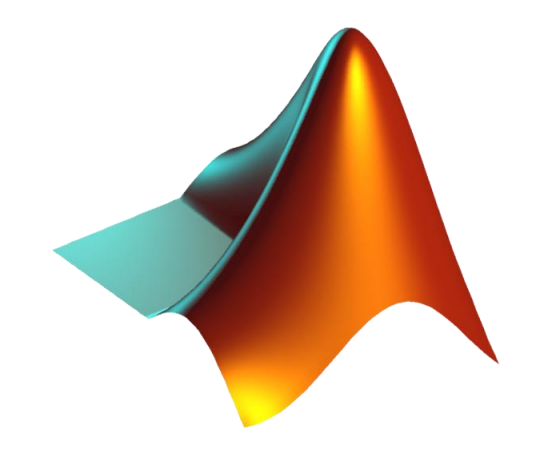

# Greyness: a value in [0..255]

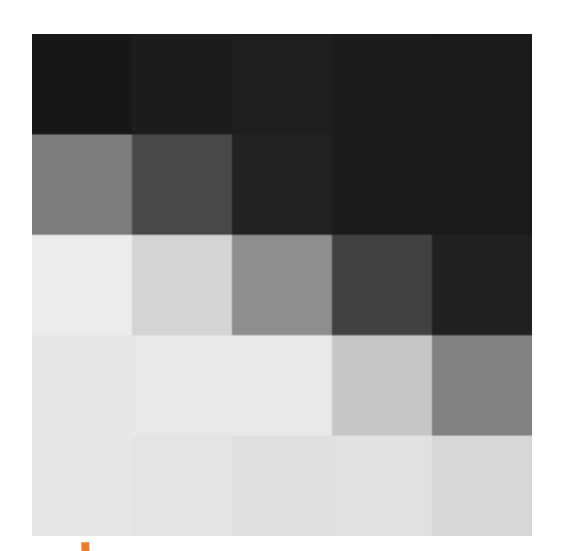

### New type: uint8

- *Integer* value between 0 and 255
	- 0=dark, 255=bright
- Can see types of *variables* in Workspace panel

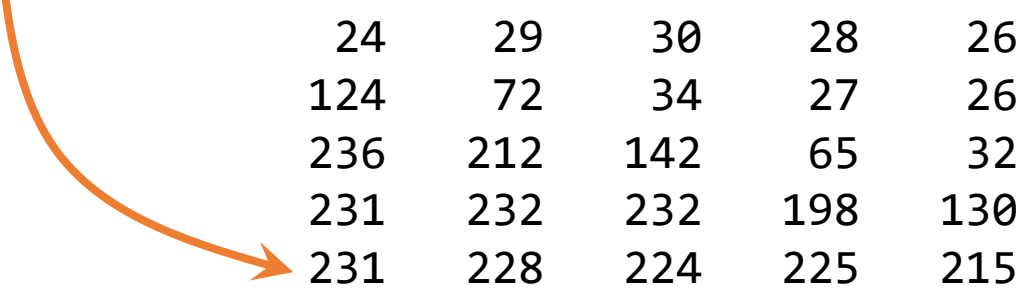

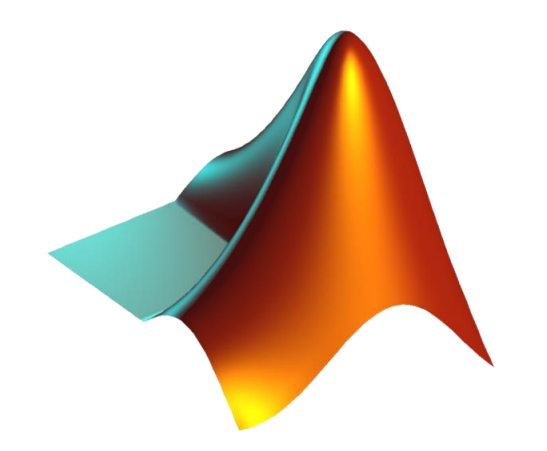

### Let's put a picture in a frame

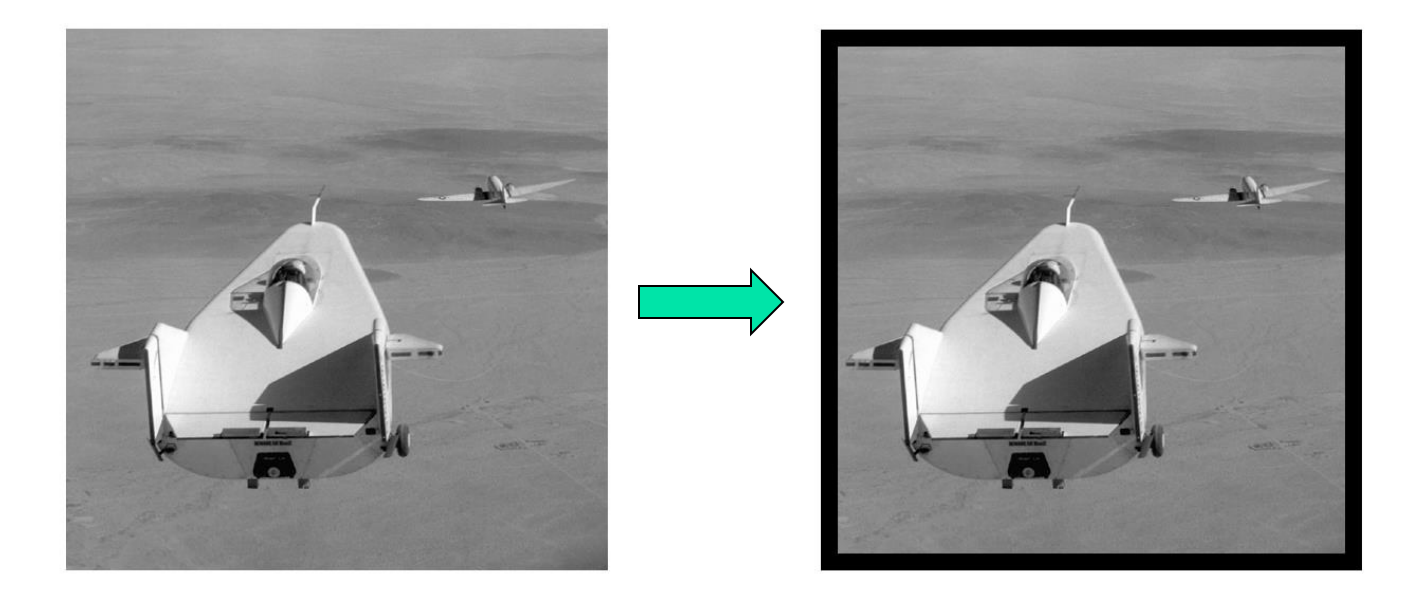

### Things to do:

- 1. Read **liftingbody.png** from disk and convert it into an array
- 2. Show the original picture
- 3. Assign a black value (frame color) to the "edge pixels"
- 4. Show the manipulated picture

Reading a PNG file and displaying the image

- **% Read jpg image and convert to**
- **% a type uint8 array P**
	- **P = imread('liftingbody.png');**

**% Show the data in array P as % an image imshow(P)**

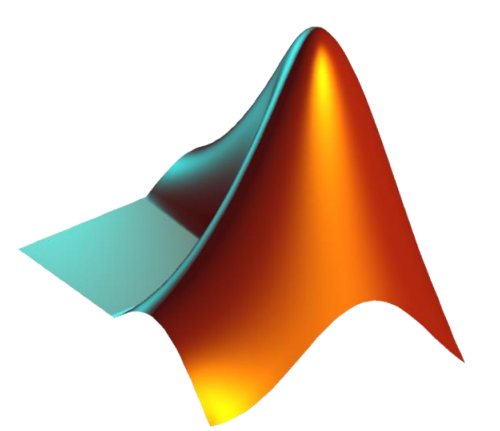

**% Frame a grayscale picture**

```
P= imread('liftingbody.png');
imshow(P)
```
**% Change the "frame" color**

**imshow(P)**

**% Frame a grayscale picture**

```
P= imread('liftingbody.png');
imshow(P)
```

```
% Change the "frame" color
width= 50;
frameColor= 20; % dark gray
```
**imshow(P)**

**% Frame a grayscale picture**

```
P= imread('liftingbody.png');
imshow(P)
```

```
% Change the "frame" color
width= 50;
frameColor= 20; % dark gray
[nr,nc]= size(P);
for r = 1:nrfor c = 1:nc
    % At pixel (r,c)
```
**end end imshow(P)**

```
% Frame a grayscale picture
```

```
P= imread('liftingbody.png');
imshow(P)
```

```
% Change the "frame" color
width= 50;
frameColor= 20; % dark gray
[nr,nc]= size(P);
for r = 1:nrfor c = 1:nc
    % At pixel (r,c)
    if (r <= width) || (r > nr – width) || ...
       (c <= width) || (c > nc – width)
      P(r,c)= frameColor;
    end
  end
end
imshow(P)
                              Things to consider…
                              1. What is the type of the 
                              values in P?
                              2. Can we be more efficient?
```
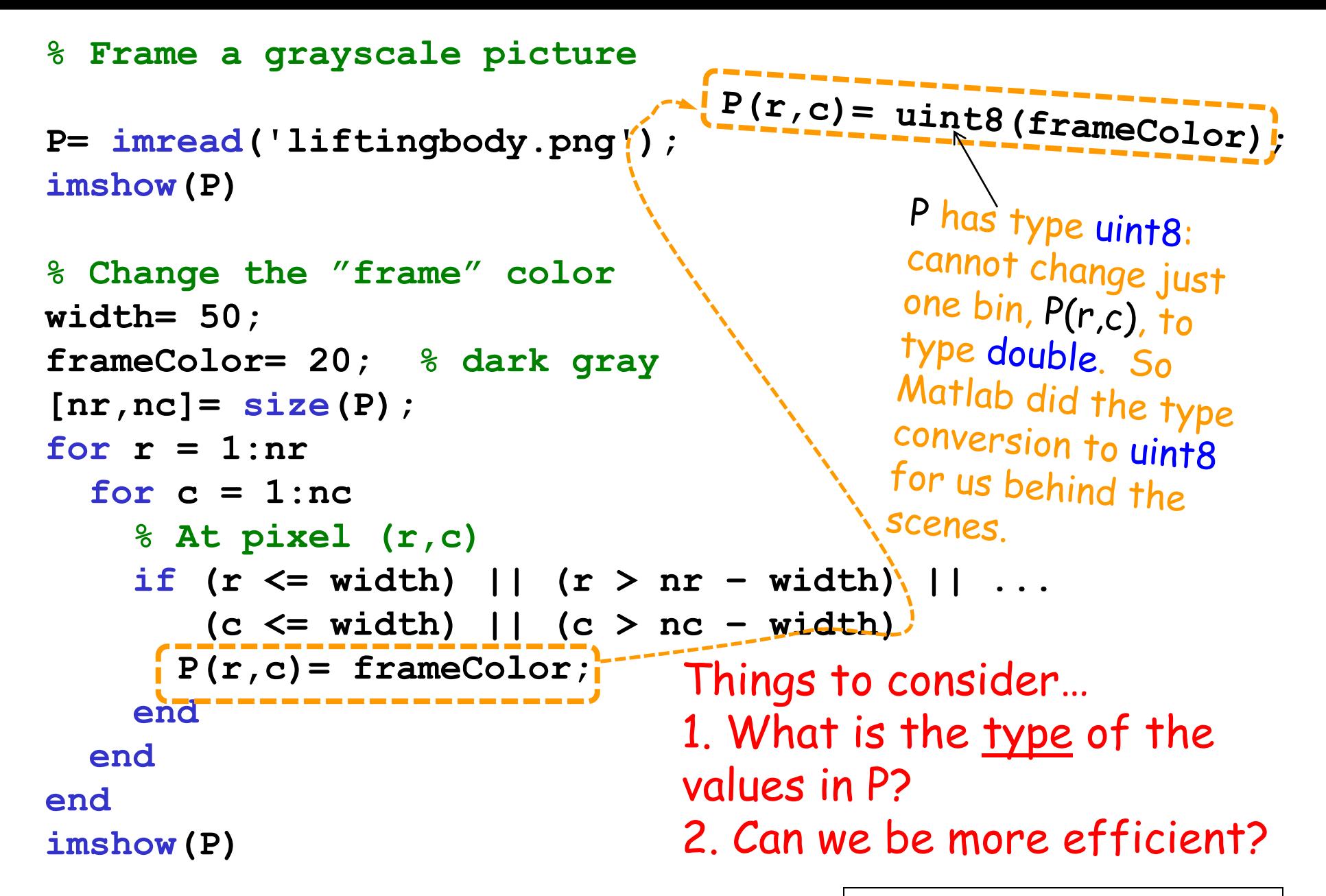

See **pictureFrame\*.m**

### Type conversions

```
P= imread('liftingbody.png');
% (all of) P has type uint8
```

```
framecolor= 20;
% framecolor has type double
```

```
P(r, c)= framecolor;
% RHS value is implicitly converted to type of LHS var
```

```
P(r, c) = uint8(framecolor);
% RHS value is explicitly converted to uint8
```
### Accessing a submatrix

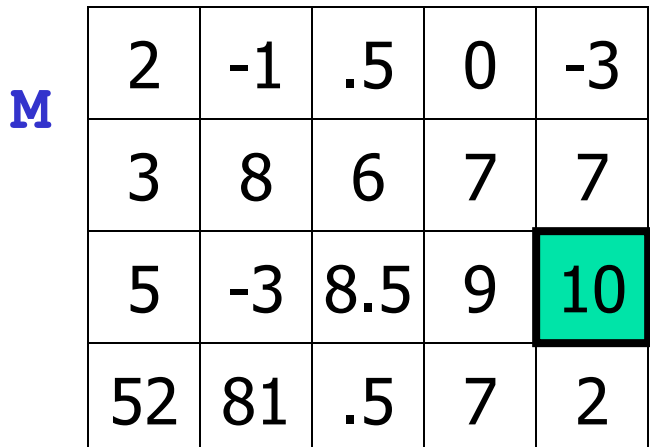

- **M** refers to the whole matrix
- M(3,5) refers to one component of M

### Accessing a submatrix

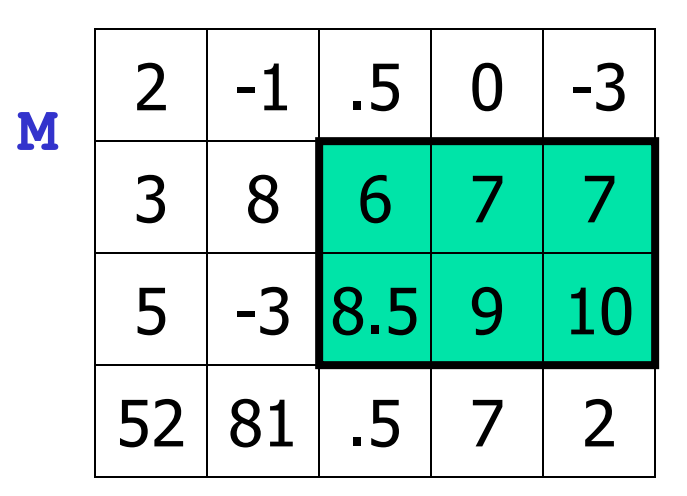

- **M** refers to the whole matrix
- M(3,5) refers to one component of M
- M(2:3,3:5) refers to a submatrix of M

row indices

column indices

See **pictureFrameV.m**

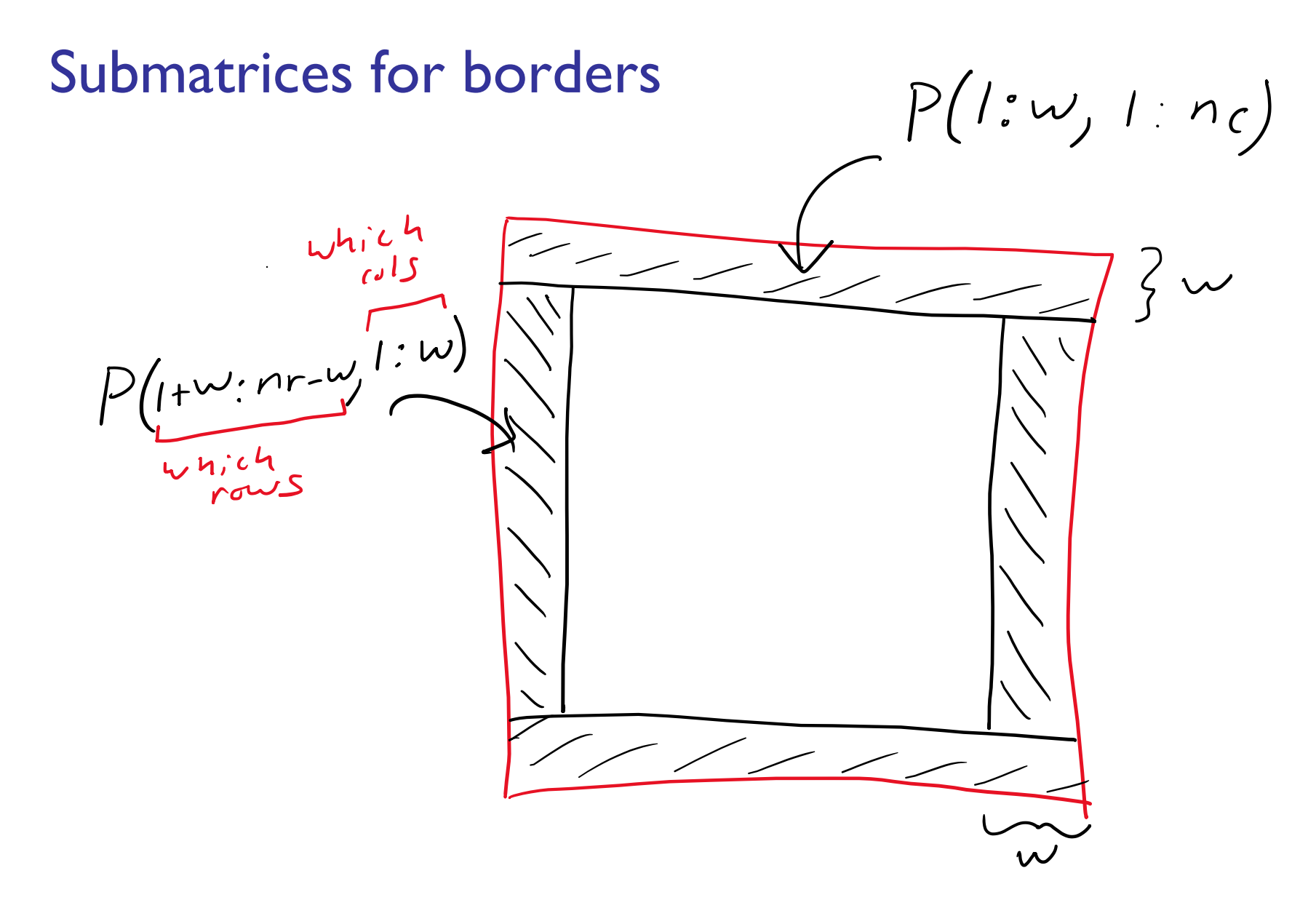

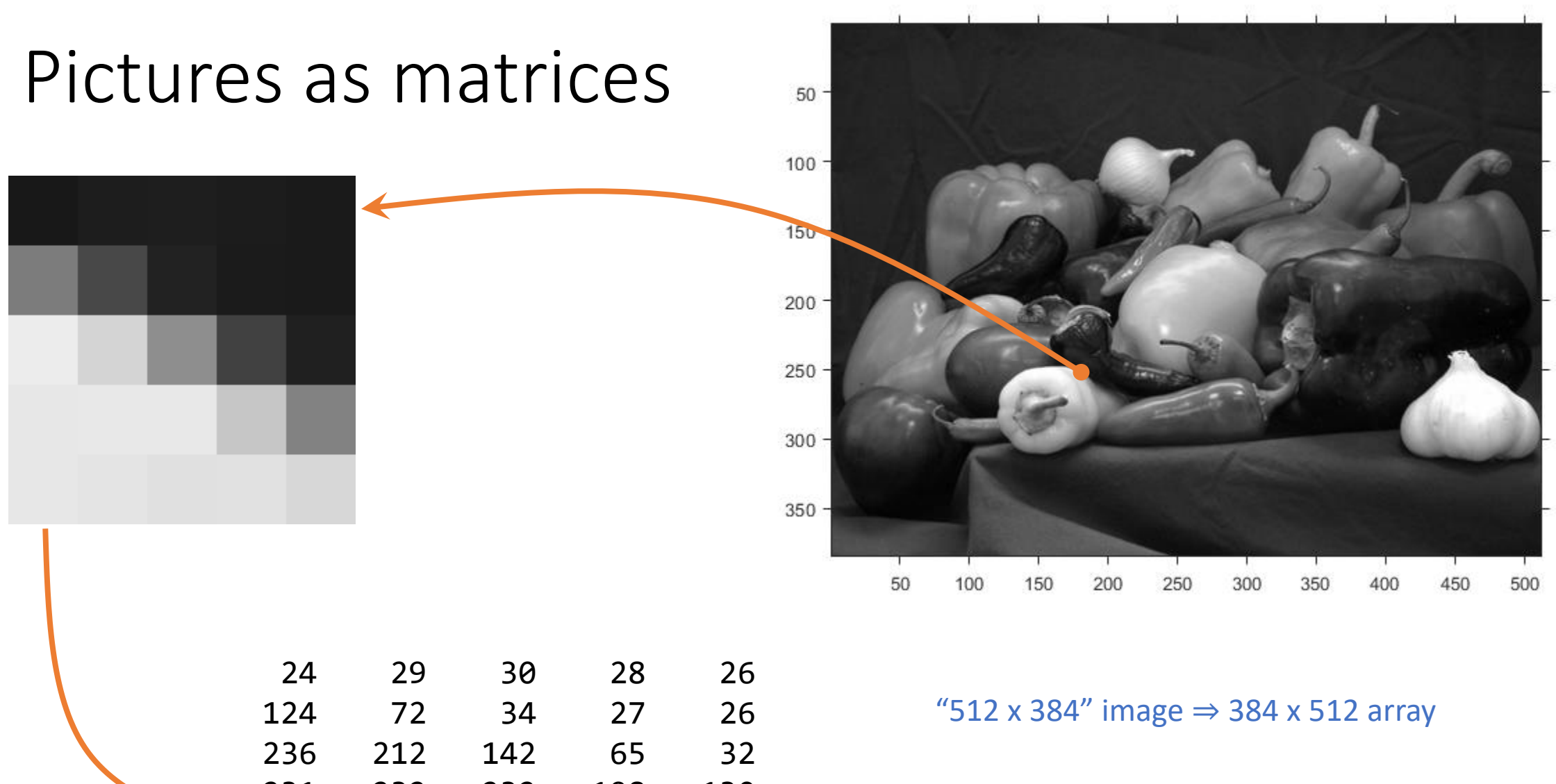

231 232 232 198 130 231 228 224 225 215

# Color

- 3 different cone cells in eye means color can be represented by 3 numbers (channels)
	- Cameras, displays work with Red, Green, and Blue light: RGB
- Each channel (color) represented by its own matrix "plane"
- MATLAB: pic(row, col, ch)
	- $pic(:,:,1)$ : Red
	- pic(:,:,2): Green
	- pic(:,:,3): Blue

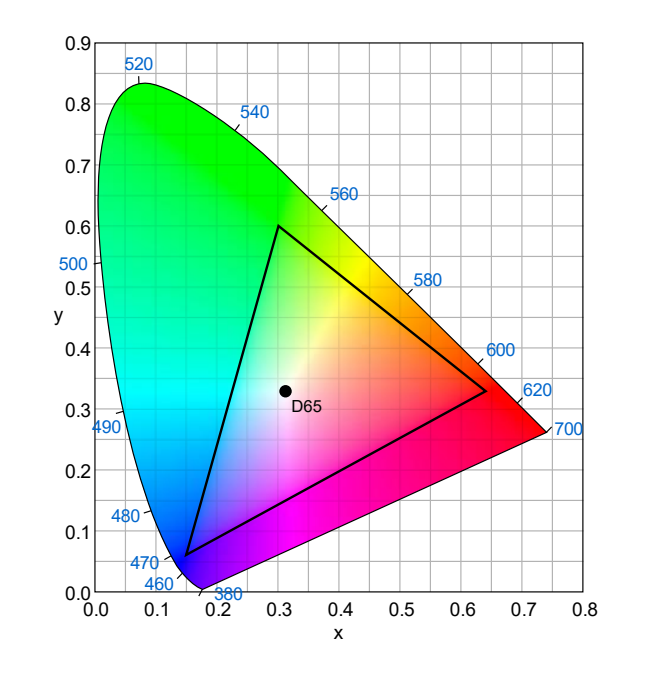

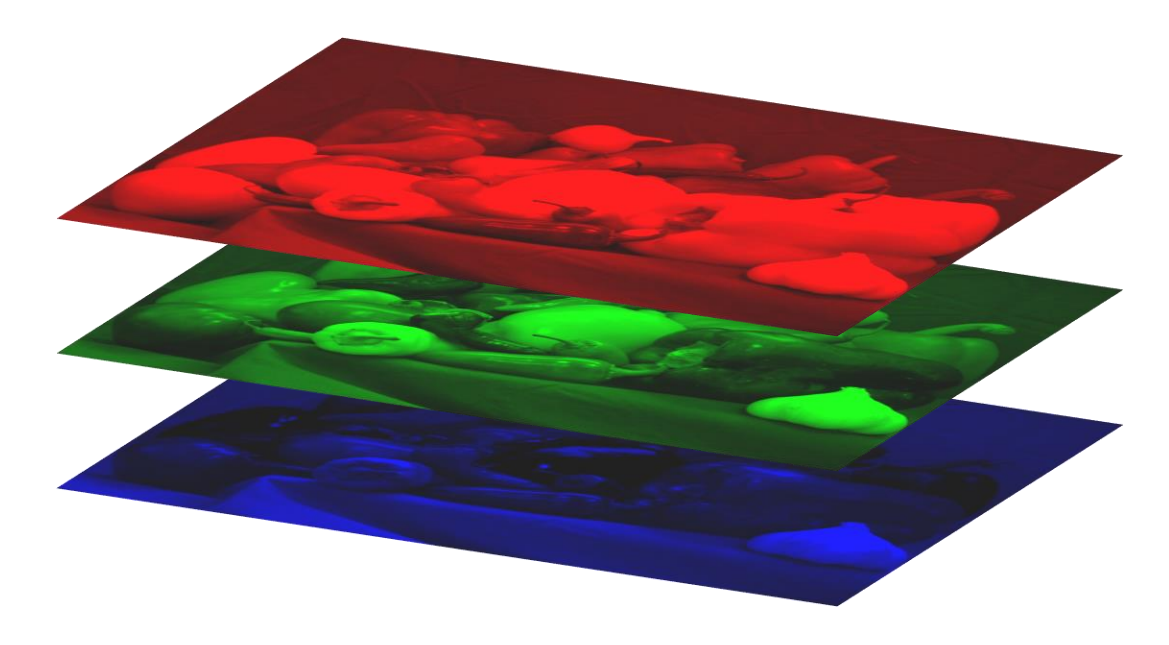

### A color picture is made up of RGB matrices  $\rightarrow$  3-d array

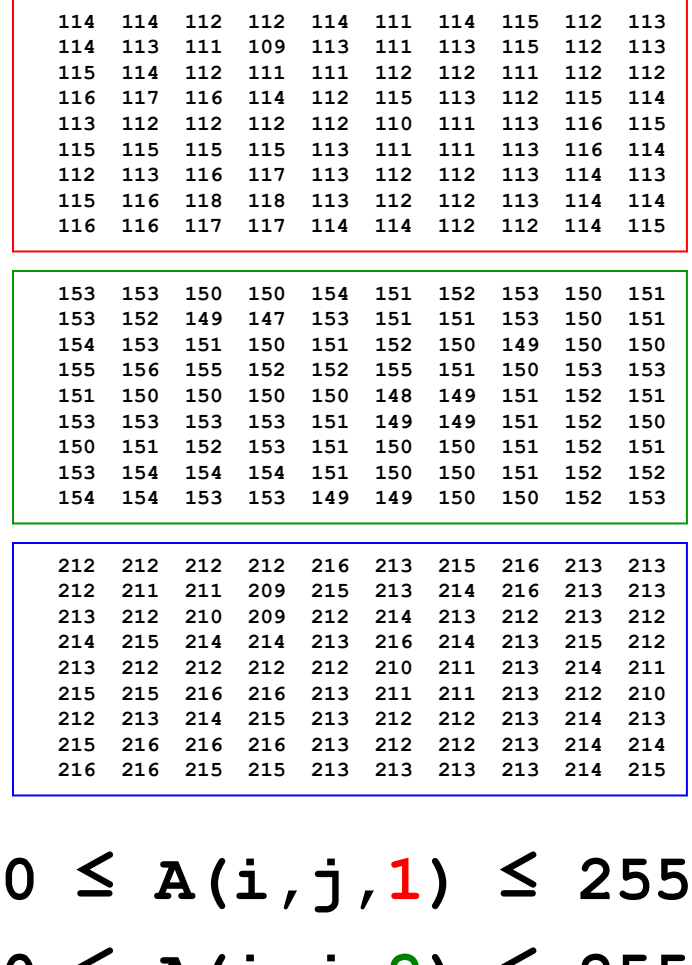

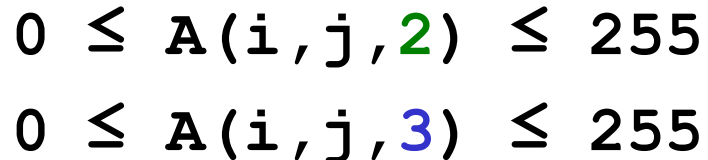

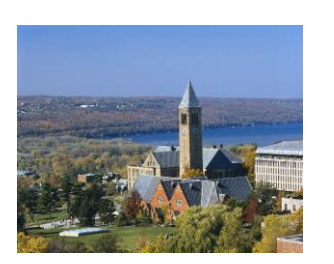

E.g., color image data is stored in a 3-d array **A**: